# Welcome to the Mapping for Spatial & Environmental Literacy Webinar Series!

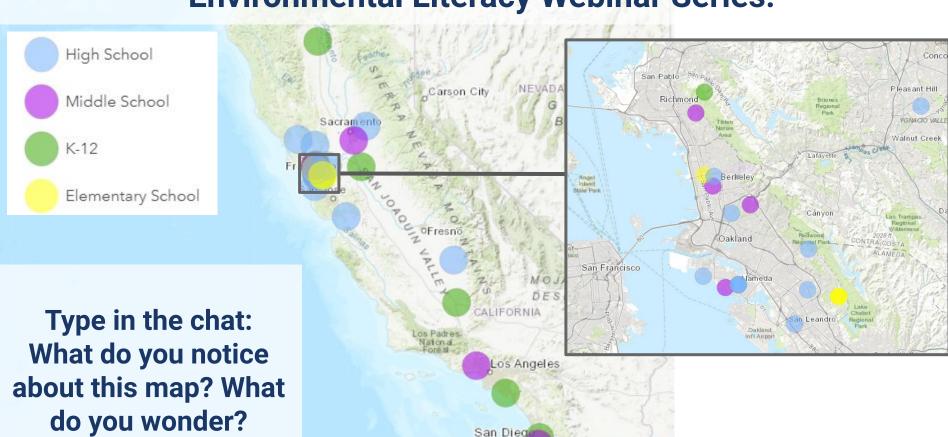

Tijuana Mexicali

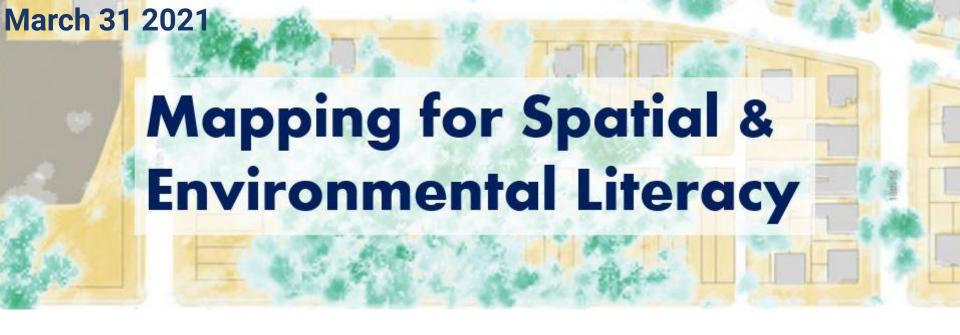

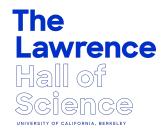

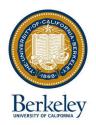

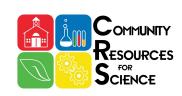

**Hana Moidu,** PhD Candidate, Department of Environmental Science, Policy, Mgmt, UC Berkeley

**Sarah Pedemonte,** Learning and Teaching Group, The Lawrence, UC Berkeley

**Betsy Mitchell,** PhD, Science Content Specialist, UC Berkeley Natural Museums

Joanna Totino, Director Bay Area Science Project, The Lawrence, UC Berkeley

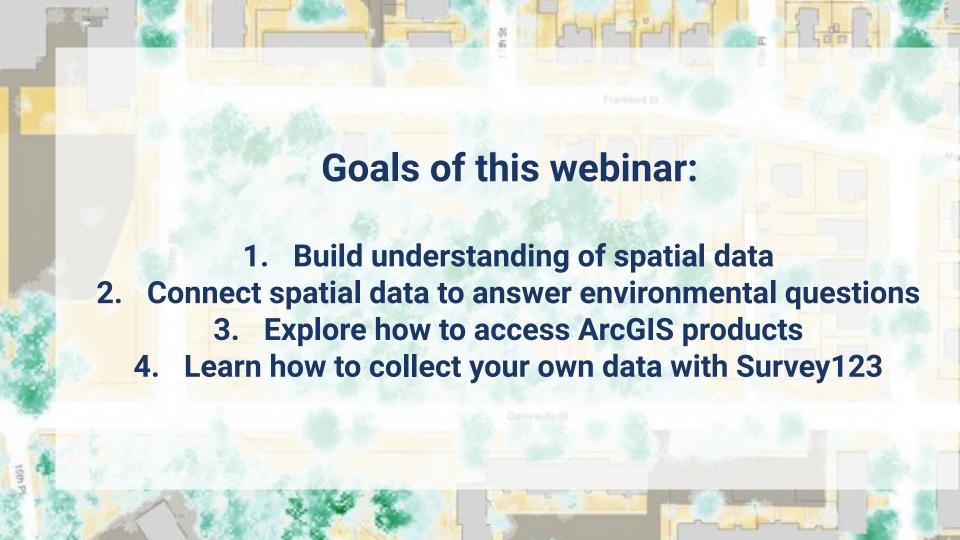

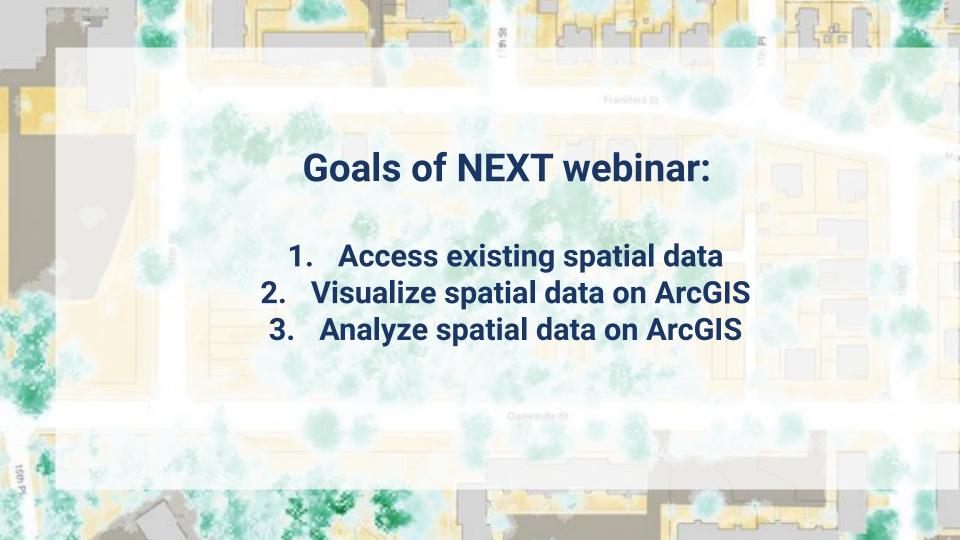

## **Group Agreements**

- Take space/make space
- Presume positive intentions, and take responsibility for your impact
- Stay curious and ask questions

- Mute when you are not talking
- Keep your camera ON whenever possible

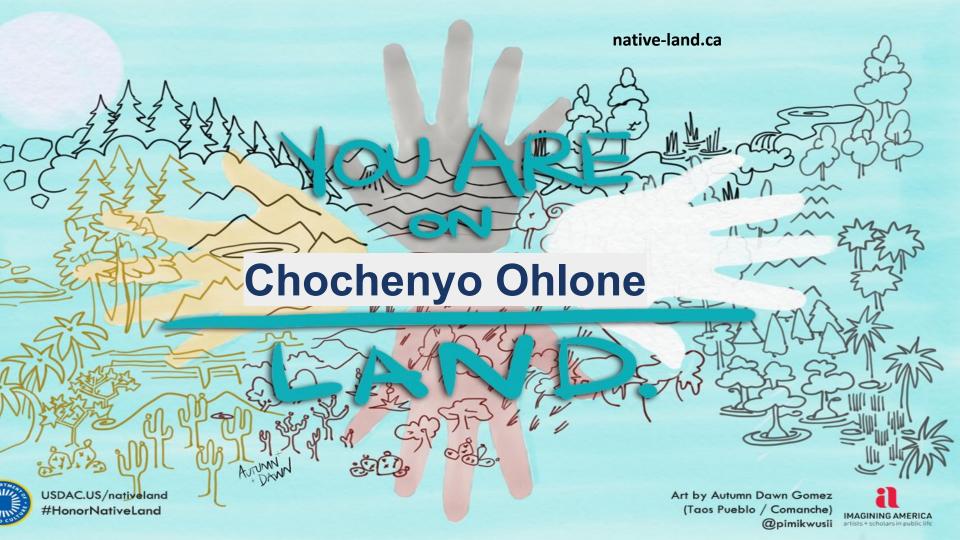

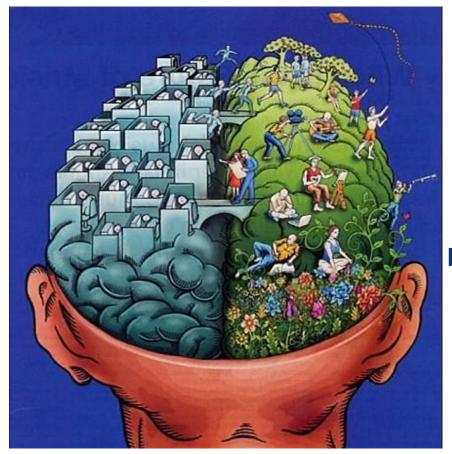

What comes to mind when you think about spatial data/spatial literacy?

Put any thoughts you have in the chat!

"Spatial Literacy" is the ability to be able to include the spatial dimension in our thinking and problem solving

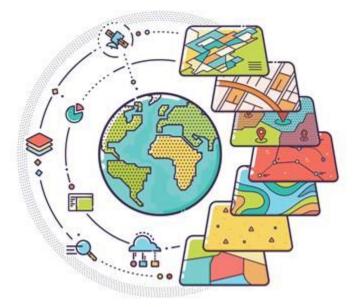

Using spatial data in the classroom can engage students with issues relevant to them and connect them with their local environment

All the spatial data (termed: features) we will be using is based on **POINTS, LINES, and POLYGONS** 

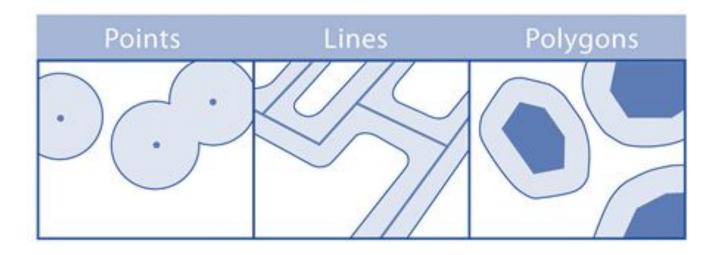

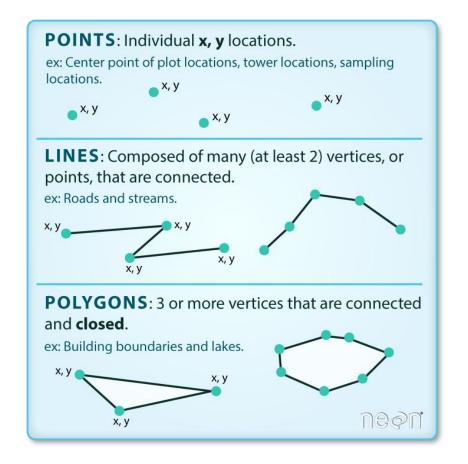

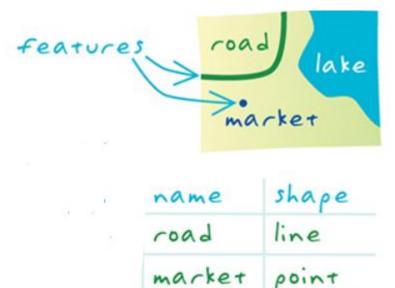

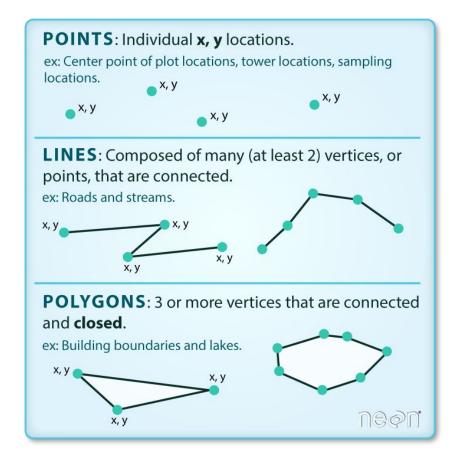

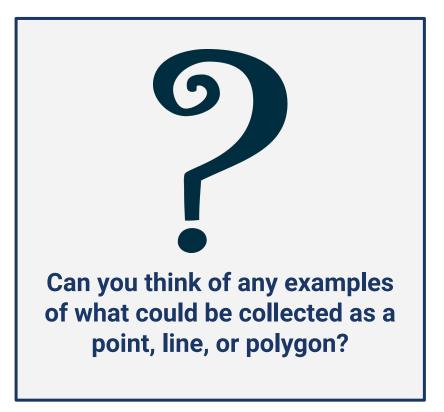

Each feature (a point, line, or polygon) is associated with **ATTRIBUTES** 

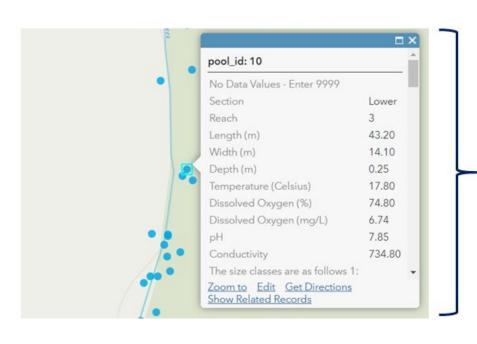

Attributes are observations related to a feature. In this example, each point feature represents an individual pool in a stream. The attributes associated with each point describes its size and water quality.

#### 2. Connect spatial data to answer environmental questions

Spatial data can be used to tell a story... the data that you use depends on what kind of story you want to tell – choose something that interests you!

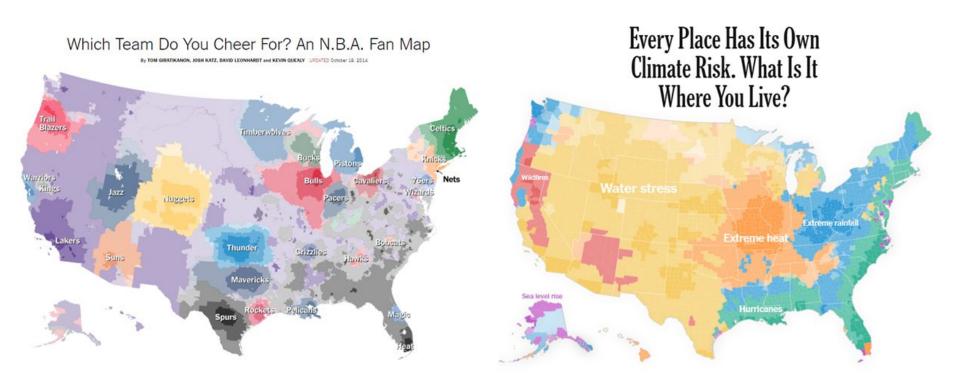

#### 2. Connect spatial data to answer environmental questions

**Examples of spatial stories you can tell with your class:** 

#### **Urban Heat Island**

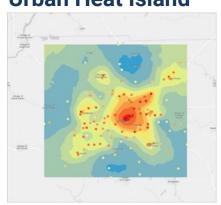

·Air temperature in several locations to understand urban heat islands

#### **Green Infrastructure**

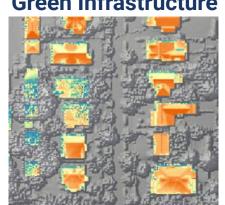

 Find examples of green infrastructure stormwater mediation. solar panels, etc!

#### **Trees in the Neighbourhood**

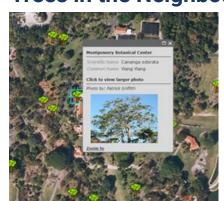

- Map types of trees
- Do you see
- animals or bugs on the tree?

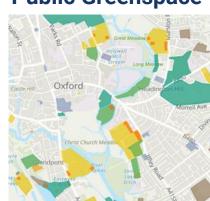

- **Public Greenspace**
- •Closest greenspace?
- •What facilities are there?
- •How many **people** do you see?

#### 2. Connect spatial data to answer environmental questions

#### What spatial data exists?

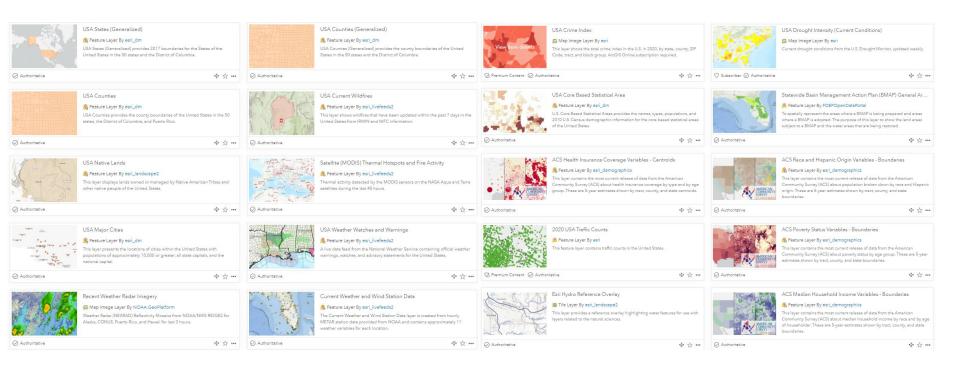

Nearly anything you can think of!

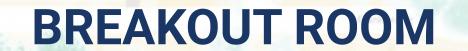

With your small group:

- 1. Reflect on what spatial data and literacy mean to you
  - 2. Think of times when you use spatial data in your day-to-day life. What about in your classroom?
    - 3. Be ready to share with the whole group

ArcGIS is a geographic information system (GIS) for working with maps and spatial data maintained by the Environmental Systems Research Institute (ESRI)

#### **ArcGIS products we will discuss:**

- 1. ArcGIS Online
- 2. StoryMaps
- 3. Survey123

...but there are more!

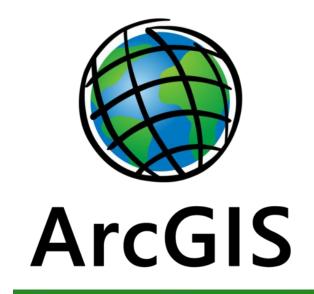

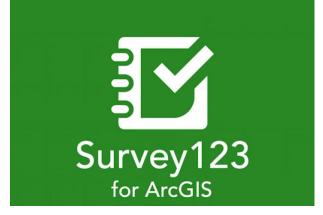

ArcGIS Online is a cloud-based mapping and analysis tool

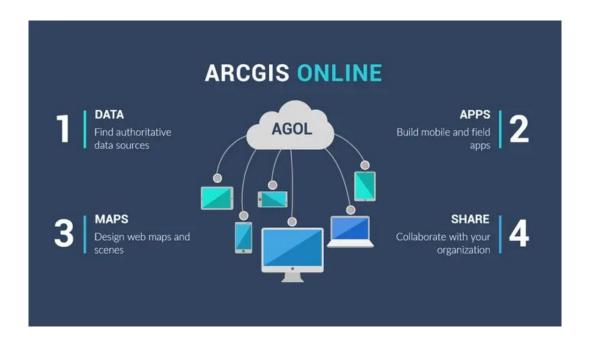

Use ArcGIS online to load existing and self-generated data determine spatial relationships and create maps

StoryMaps is a tool to create inspiring, immersive stories by combining text, interactive maps, and other multimedia content. Think of it like a PowerPoint or Prezi presentation but focusing on telling a story with interactive maps

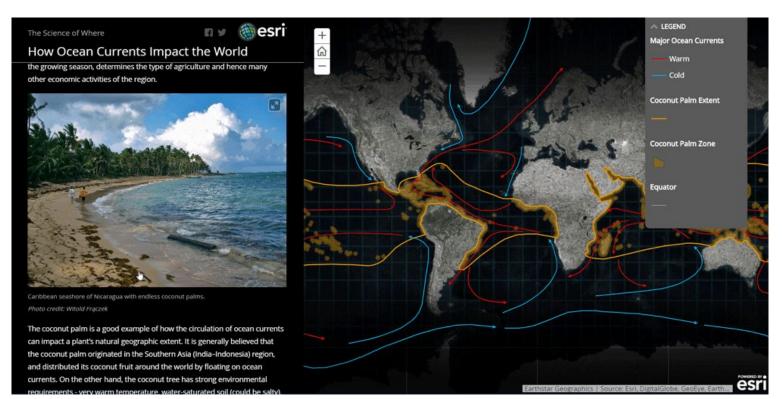

Survey123 is a form-based tool for creating, sharing, and analyzing surveys. Collect information that is linked to a spatial location that is automatically synced to upload to your ArcGIS account

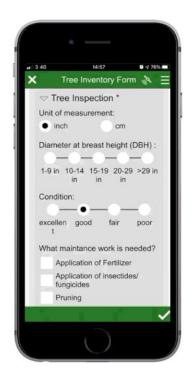

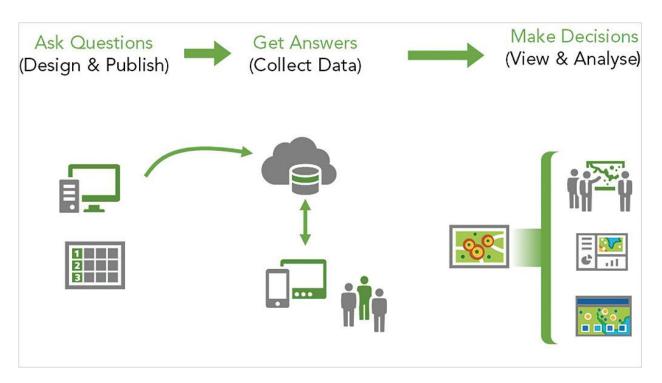

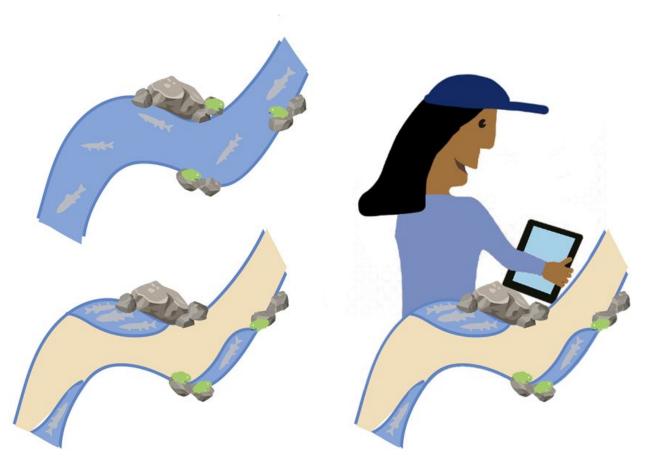

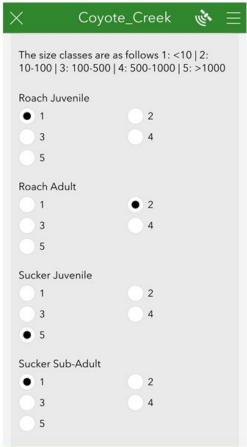

| Account Type        | Sign-In                                                                                           | What you can do                                                                                                    | What you cannot do                                                                                                    |
|---------------------|---------------------------------------------------------------------------------------------------|----------------------------------------------------------------------------------------------------|----------------------------------------------------------------------------------------------------|
| None<br>(anonymous) | None                                                                                              | <ul> <li>View publicly shared maps, data</li> <li>Submit data with Survey123 for existing surveys</li> </ul>                                                                                                    | <ul> <li>Save changes or modifications to maps or data</li> <li>Analyze spatial data</li> <li>Create surveys on Survey123</li> </ul> |
| Public              | Individual signs in to<br>their own public<br>account, licensed for<br>personal use               | <ul> <li>View publicly shared maps, data</li> <li>Save changes or modifications to maps or data</li> <li>Submit data with Survey123 for existing surveys</li> <li>Create maps using ArcGIS Online</li> <li>Create StoryMaps</li> </ul>                                                           | <ul><li>Analyze spatial data</li><li>Create surveys on Survey123</li></ul>                                                           |
| Organizational      | Organizational<br>subscription for your<br>school; each member<br>has a private, unique<br>log-in | <ul> <li>View shared maps, data</li> <li>Save changes or modifications to maps or data</li> <li>Submit data with Survey123 for existing surveys</li> <li>Create maps using ArcGIS Online</li> <li>Create StoryMaps</li> <li>Analyze spatial data</li> <li>Create surveys on Survey123</li> </ul> |                                                                                                    |

Get to know your local environment by collecting data on trees in your neighbourhood using this survey!

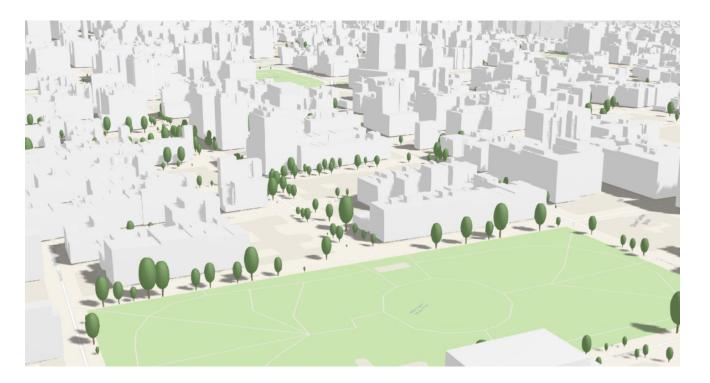

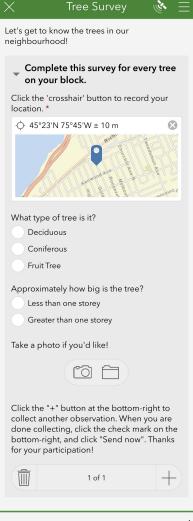

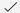

# **BREAKOUT ROOM**

In your small group:

- 1. Given the tree survey data, what kinds of environmental or social justice questions would you be interested in?
- 2. What additional data would you need to answer those questions?
  - 3. Be ready to share out with the whole group

- Access the sample tree survey via browser or Survey123 app (it's free!)
  - a. Open the camera app on your phone
  - b. Hold it over the QR code ----->
  - c. Click the pop-up at the top of your screen
  - d. Open the survey in the field app if you have it downloaded, otherwise open the survey in your browser
- For the field app: sign into your account if you have one- if you don't, you can collect data anonymously
- Go outside and collect data for every single tree on one side of your block (between two intersections)
- When you are done collecting data, upload your results

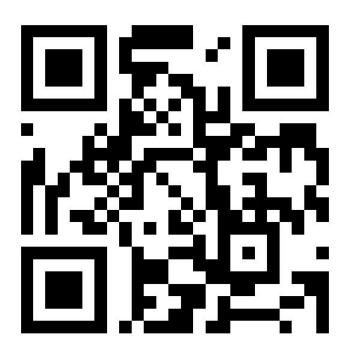

During our next webinar, we will take a look at the data that you collected and try to analyze it together!

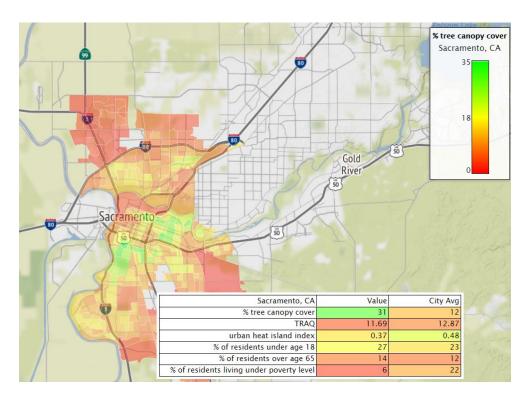

#### **Summary**

- Using spatial data in the classroom can engage students with issues relevant to them and connect them with their local environment
- 2. Spatial data can be represented as **points**, **lines**, or **polygons**
- 3. You can use spatial data and mapping tools to tell stories of all kinds
- 4. ArcGIS is a great tool to visualize and analyze spatial data
- 5. ArcGIS products that you can use in the classroom include:
  - a. ArcGIS Online to create maps
  - b. StoryMaps to tell stories using interactive maps
  - c. Survey123 to collect form-centric data

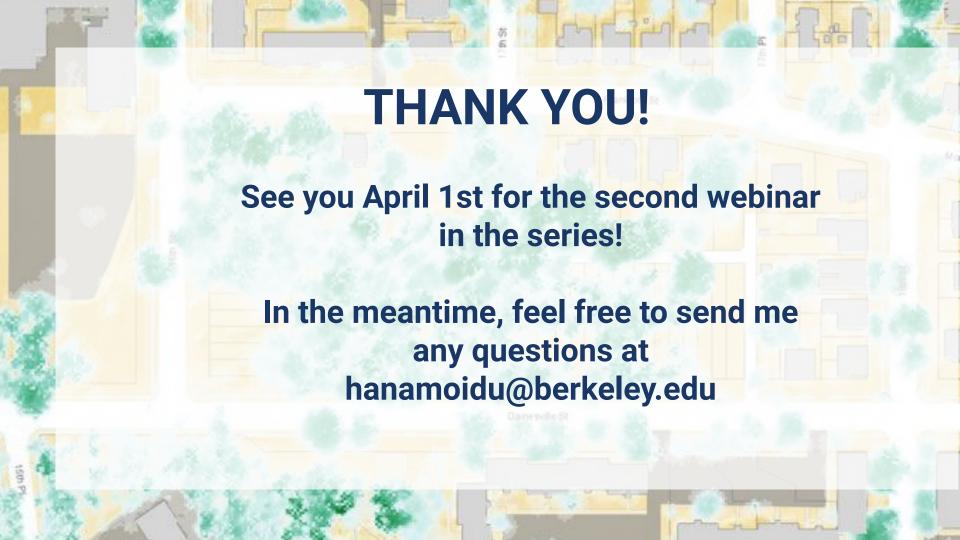

If you are submitting the survey using the field app, use the 'crosshair' button to record your location. If you are submitting the survey using your phone browser, use the following steps to record your location by CLICKING THE RED CIRCLED OPTIONS

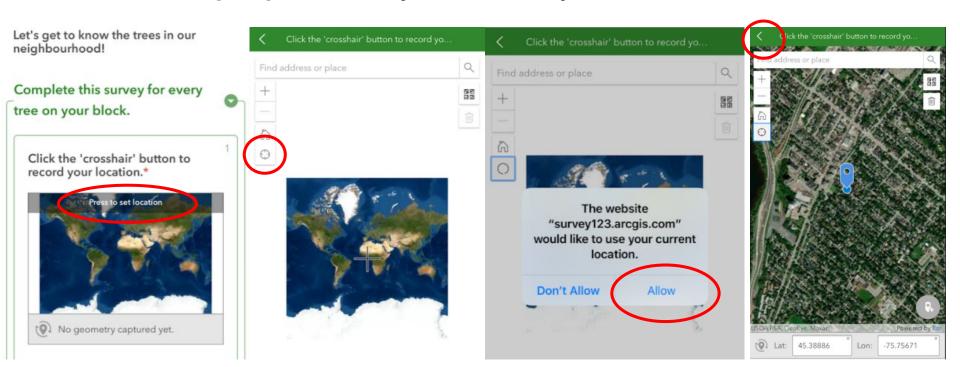